## **Undeleting - Trash**

If you delete something by mistake you can go into the Trash and retrieve it.

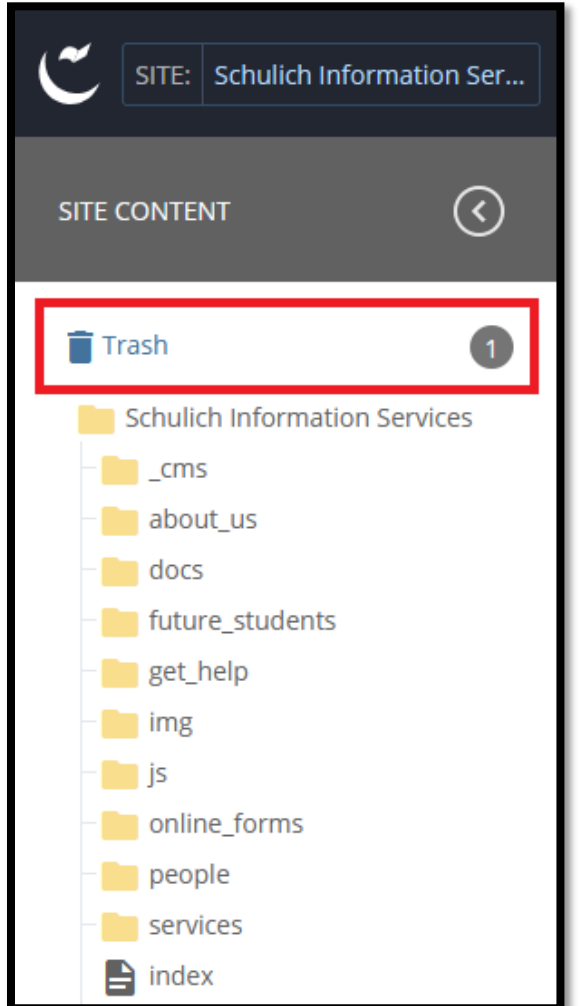

Click on the "Trash" button located at the top of your list of site folders/pages and the "Trash" window will open.

All items in the "Trash" will be listed in chronological order. Click on the check box beside the item you want to restore and then click on the restore button.

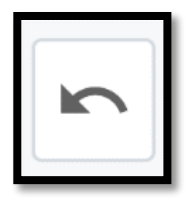

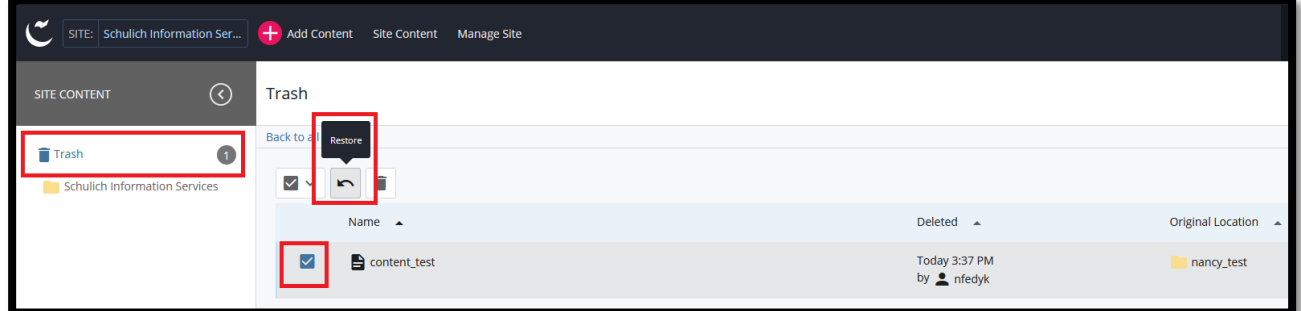

**PLEASE NOTE: Items in the recycle bin are kept for 30 days. Most people realize immediately that they didn't mean to delete a page but you have up to 30 days to restore it.**